| Relational Dropdown List                                                                                                    |
|----------------------------------------------------------------------------------------------------|
| Relational Dropdown List                                                                                                    |
|                                                                                                    |
| A relational dropdown list consists of two dropdown list.  We will call the two dropdown list parent and child dropdown lists.                                                                            |
| When the user select a different option for the parent dropdown list, the child dropdown list wil show a different set of options based on the selected choice of the parent dropdown list.               |
|                                                                                                    |
| In this example, the parent dropdown list contains a list of country names and the child dropdown which display the state of the country will display the choices based on the country you have selected. |

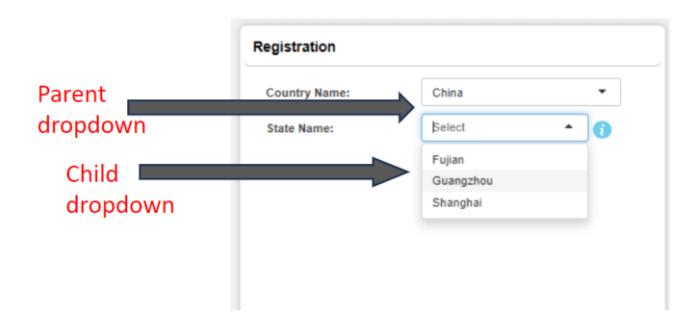

Step 1: We first create a form to contain all the country and state information

- Create a form named "Master"
- Add two fields, Country and State
- · Add the data into this form

## master > Fields Mapping Form ID: 474

| Select | Edit | Field<br>Order | Field Name  | Field<br>Label   | Required | Allow<br>Multiedit | Read<br>Only | Unique<br>Value | Alphanumeric<br>Sort | Same<br>value | Listbox<br>ID | Listbox<br>Show<br>Field | Field<br>Type       |
|--------|------|----------------|-------------|------------------|----------|--------------------|--------------|-----------------|----------------------|---------------|---------------|--------------------------|---------------------|
|        | ß    | 1              | countryname | Country<br>Name  | 0        | 0                  | 0            | 0               | 0                    | 0             | 0             |                          | Dynamic<br>Dropdown |
|        | ß    | 2              | statename   | Name of<br>State | 0        | 0                  | 0            | 0               | 0                    | 0             | 0             |                          | text                |

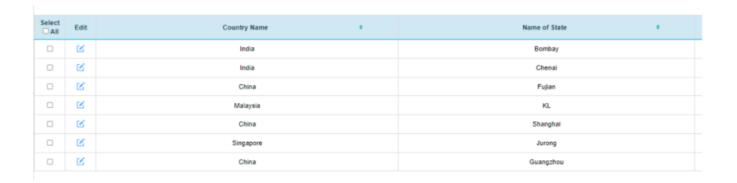

**Step 2.** Next, we create the user form, in this case, we are creating a registration form. For this demo, we are only creating three fields.

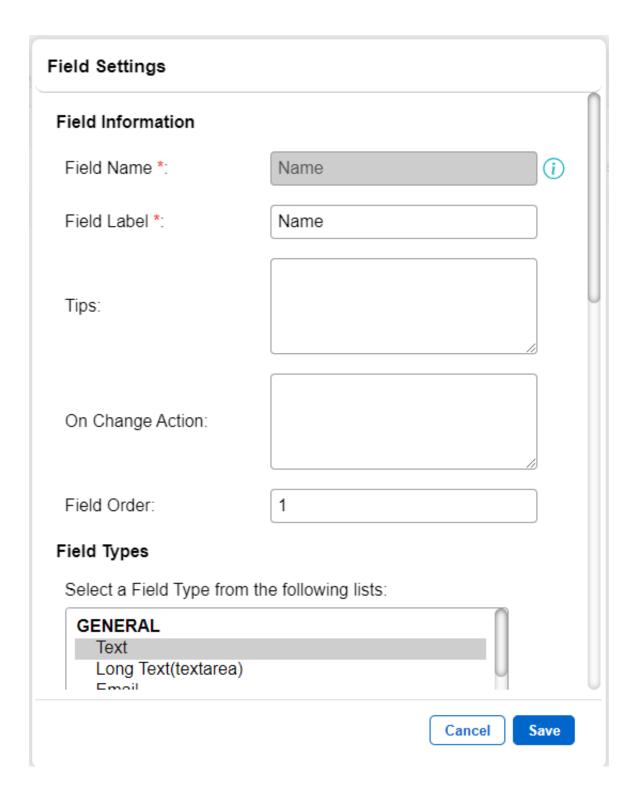

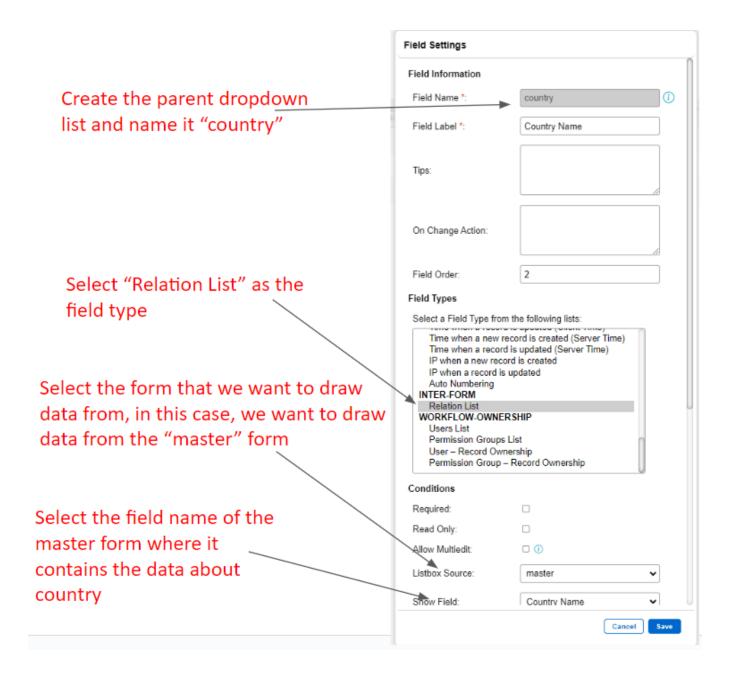

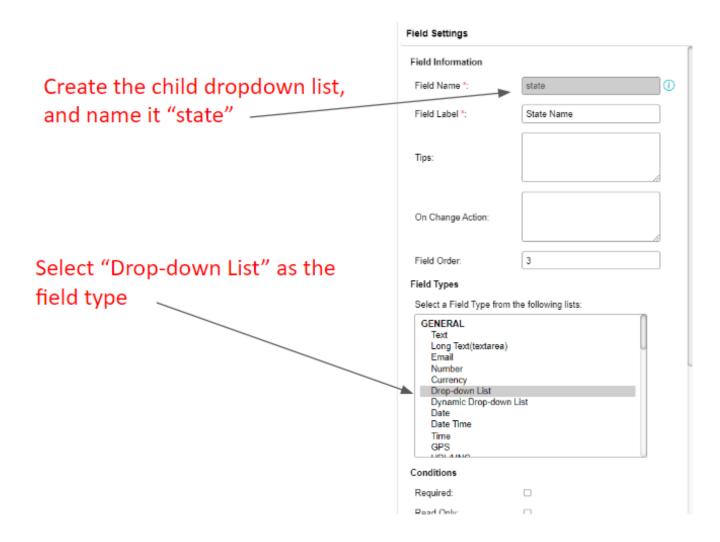

The field mapping for the registration form should now look like this.

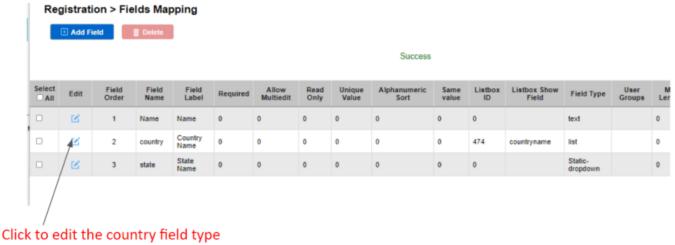

again.

Step 3: There are some additional commands required to make the relational dropdown list work properly.

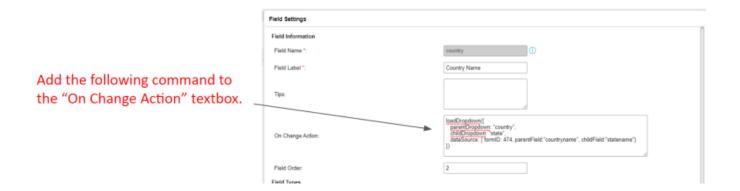

```
loadDropdown({
parentDropdown: "country",
```

```
childDropdown: "state",
  dataSource: { formID: 474, parentField:"countryname", childField:"s
tatename"}
})
```

This command indicates the parent and child dropdown fieldname of the registration form, with the data coming from the relative parentField and childField of the Master form.

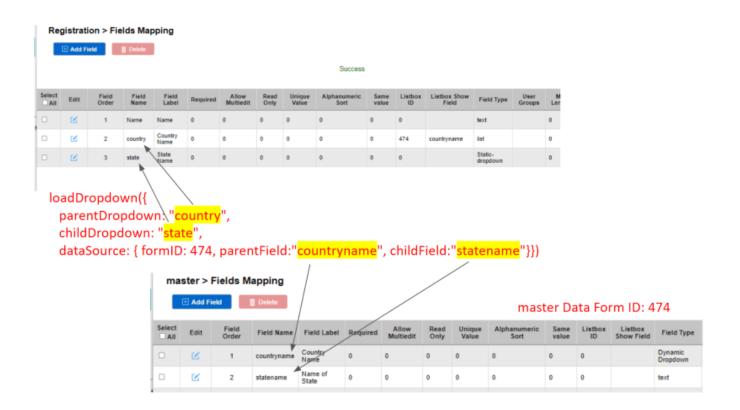